## **COME INSERIRE LE OFFERTE DI SOGGIORNO SU PARKS.IT**

Se avete attivato una **Pagina Ospitale** potete inserire anche 5 offerte di soggiorno, che saranno visibili sulla stessa, e su numerose pagine di Parks.it, tra cui soprattutto la consultatissima rubrica "**Offerte di soggiorno nei Parchi"**.

1) Per poter inserire una offerta andate su Google e cercate "Offerte di soggiorno", cliccando poi sul risultato "Parks.it | Offerte di soggiorno nei Parchi":

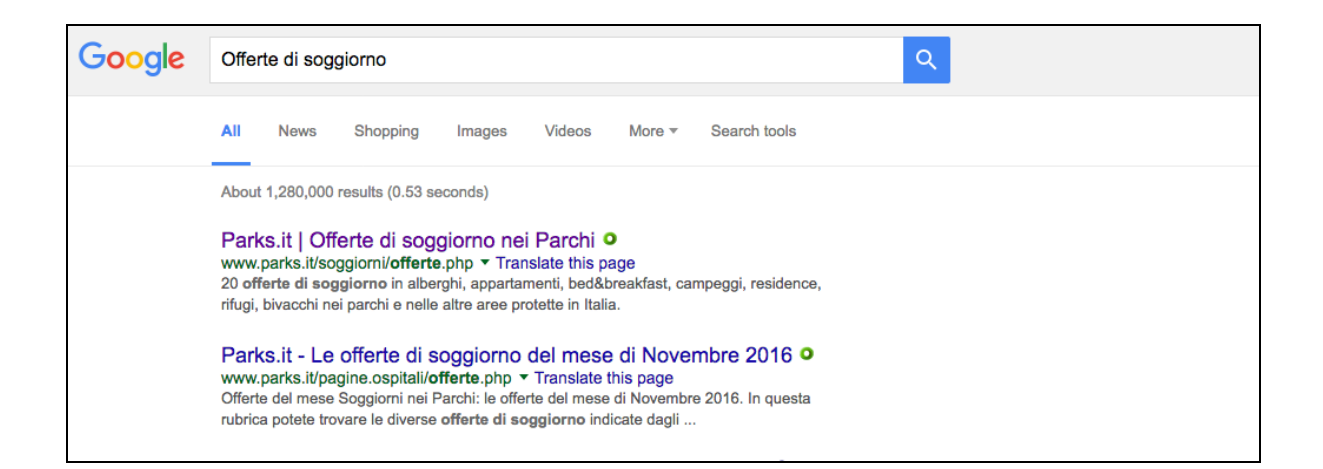

2) Sulla rubrica di Parks.it ciccate sul bottone "Segnala una offerta" a sinistra:

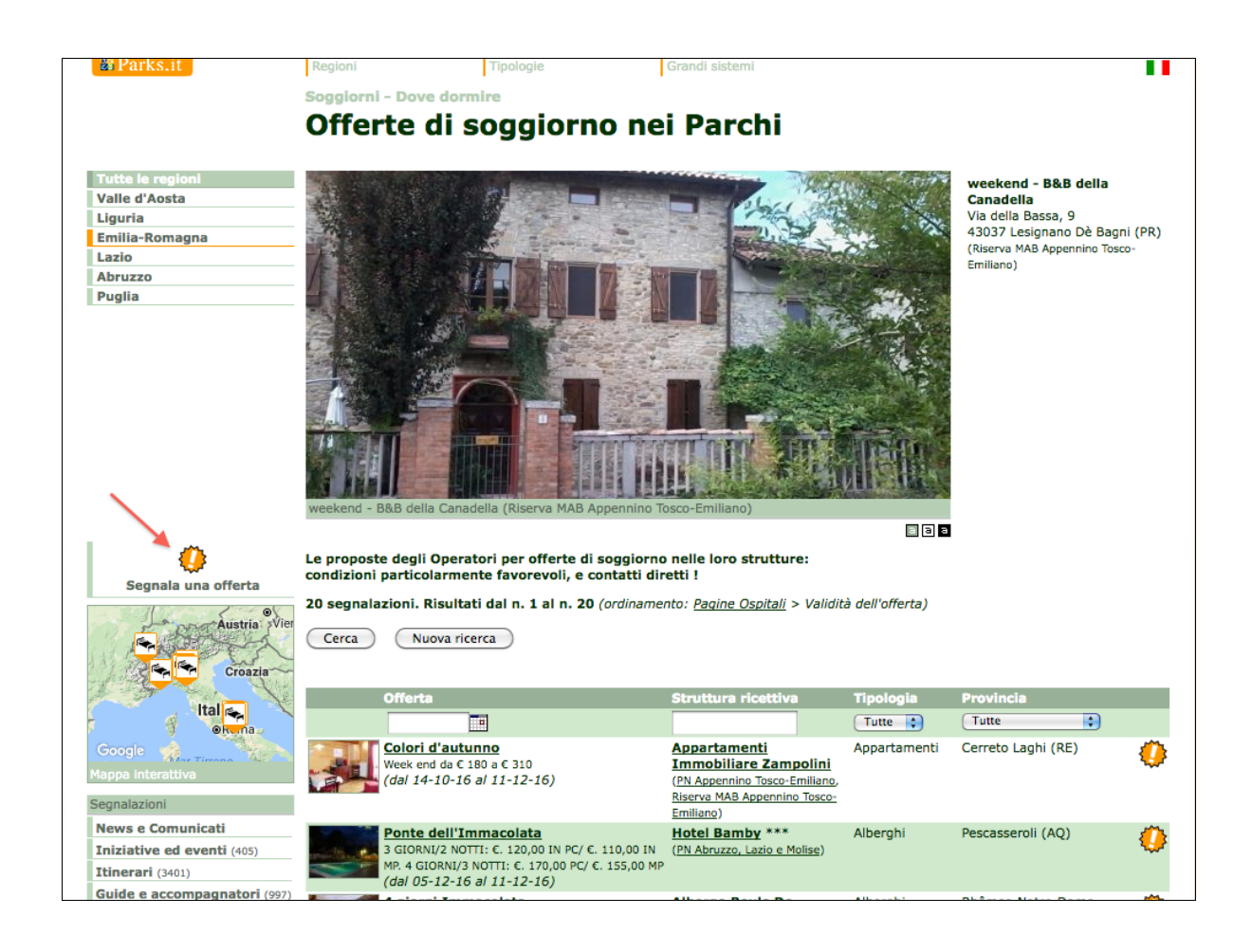

3) Cercate la vostra struttura, filtrando progressivamente per regione > provincia > comune, oppure digitandone parte del nome (es: Il Giardino Fiorito) :

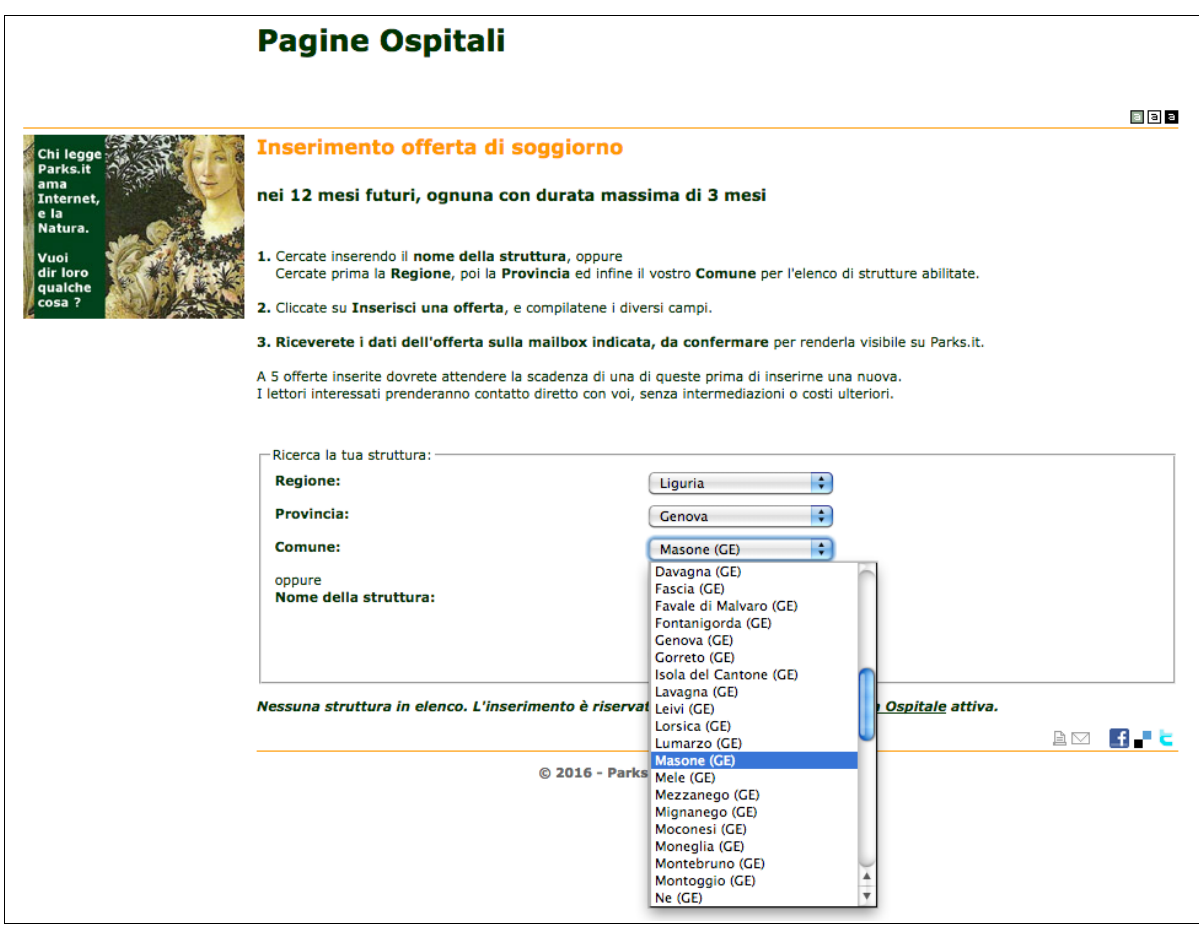

4) Cliccate sul link a destra "inserisci un'offerta":

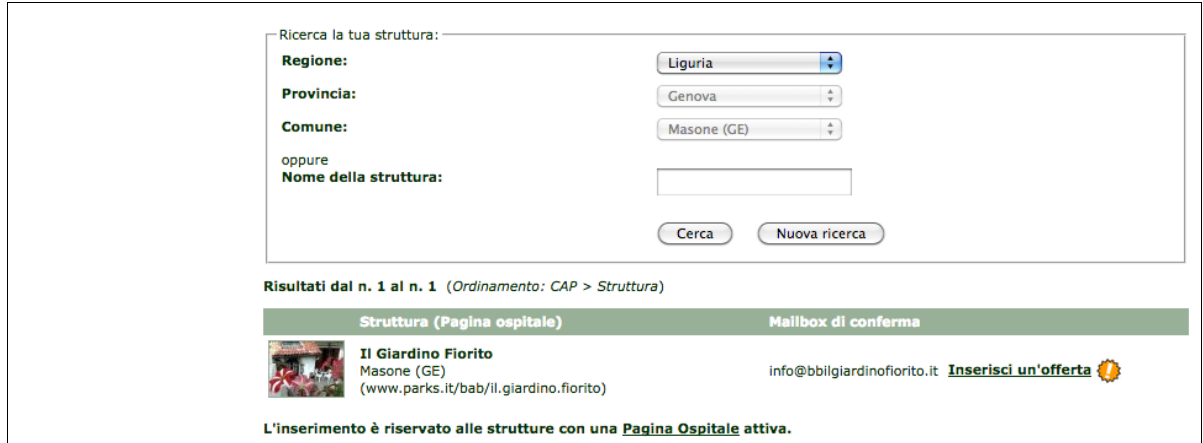

5) Inserite le seguenti informazioni nei diversi campi, cliccando poi sul pulsante INVIA:

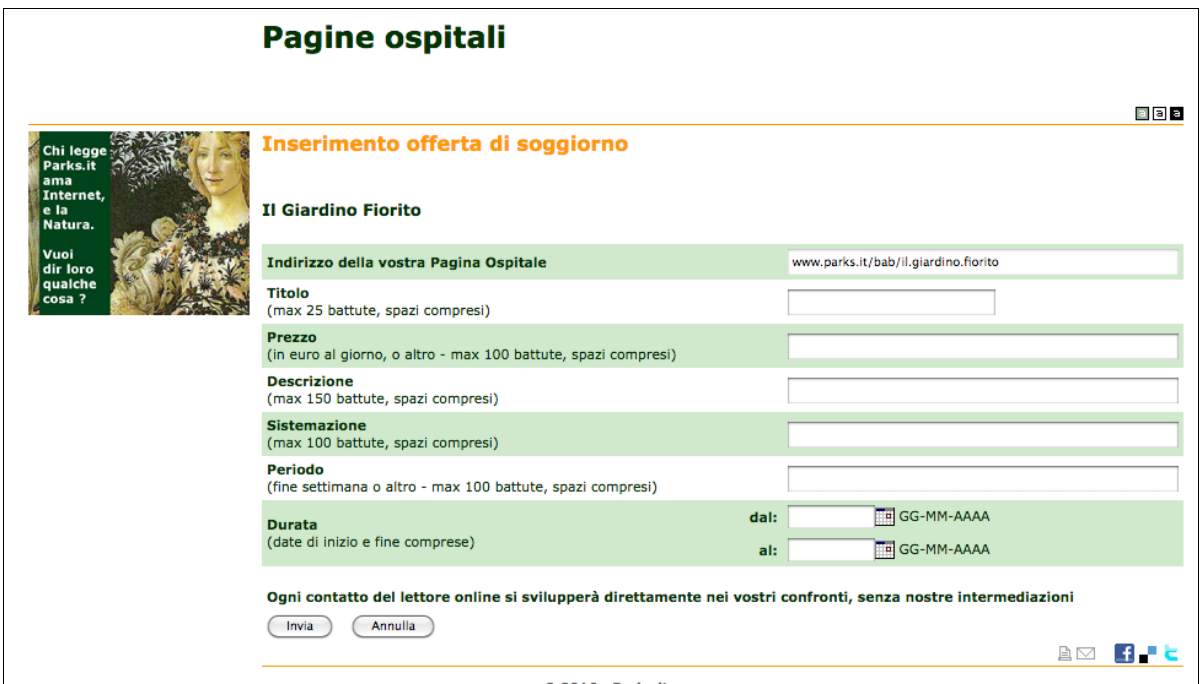

6) Una e-mail di riepilogo sarà spedita all'indirizzo di posta elettronica presente nella segnalazione, che dovrete confermare con un clic. Ogni offerta inserita sarà visibile online entro 24 h dalla conferma.

7) Ogni offerta inserita cessa di essere visibile trascorso il periodo impostato per la durata, offrendovi automaticamente la possibilità di inserire una nuova offerta di soggiorno.

*ComunicAzione edizioni, edizioni online e marketing diretto*

*via Golfarelli, 90 - 47122 Forlì (FC) T. 0543/798880 - F 0543/798898 M: assistenza.operatori@parks.it*